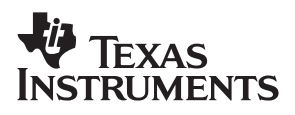

# TVP5020 NTSC/PAL Video **Decoder**

**Programming for the I<sup>2</sup>C Host Interface** 

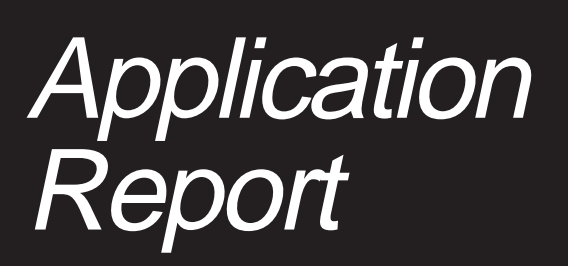

**March 1999 Mixed Signal Products**

**SLAA052**

#### **IMPORTANT NOTICE**

Texas Instruments and its subsidiaries (TI) reserve the right to make changes to their products or to discontinue any product or service without notice, and advise customers to obtain the latest version of relevant information to verify, before placing orders, that information being relied on is current and complete. All products are sold subject to the terms and conditions of sale supplied at the time of order acknowledgement, including those pertaining to warranty, patent infringement, and limitation of liability.

TI warrants performance of its semiconductor products to the specifications applicable at the time of sale in accordance with TI's standard warranty. Testing and other quality control techniques are utilized to the extent TI deems necessary to support this warranty. Specific testing of all parameters of each device is not necessarily performed, except those mandated by government requirements.

CERTAIN APPLICATIONS USING SEMICONDUCTOR PRODUCTS MAY INVOLVE POTENTIAL RISKS OF DEATH, PERSONAL INJURY, OR SEVERE PROPERTY OR ENVIRONMENTAL DAMAGE ("CRITICAL APPLICATIONS"). TI SEMICONDUCTOR PRODUCTS ARE NOT DESIGNED, AUTHORIZED, OR WARRANTED TO BE SUITABLE FOR USE IN LIFE-SUPPORT DEVICES OR SYSTEMS OR OTHER CRITICAL APPLICATIONS. INCLUSION OF TI PRODUCTS IN SUCH APPLICATIONS IS UNDERSTOOD TO BE FULLY AT THE CUSTOMER'S RISK.

In order to minimize risks associated with the customer's applications, adequate design and operating safeguards must be provided by the customer to minimize inherent or procedural hazards.

TI assumes no liability for applications assistance or customer product design. TI does not warrant or represent that any license, either express or implied, is granted under any patent right, copyright, mask work right, or other intellectual property right of TI covering or relating to any combination, machine, or process in which such semiconductor products or services might be or are used. Ti's publication of information regarding any third party's products or services does not constitute TI's approval, warranty or endorsement thereof.

Copyright 1999, Texas Instruments Incorporated

# **Contents**

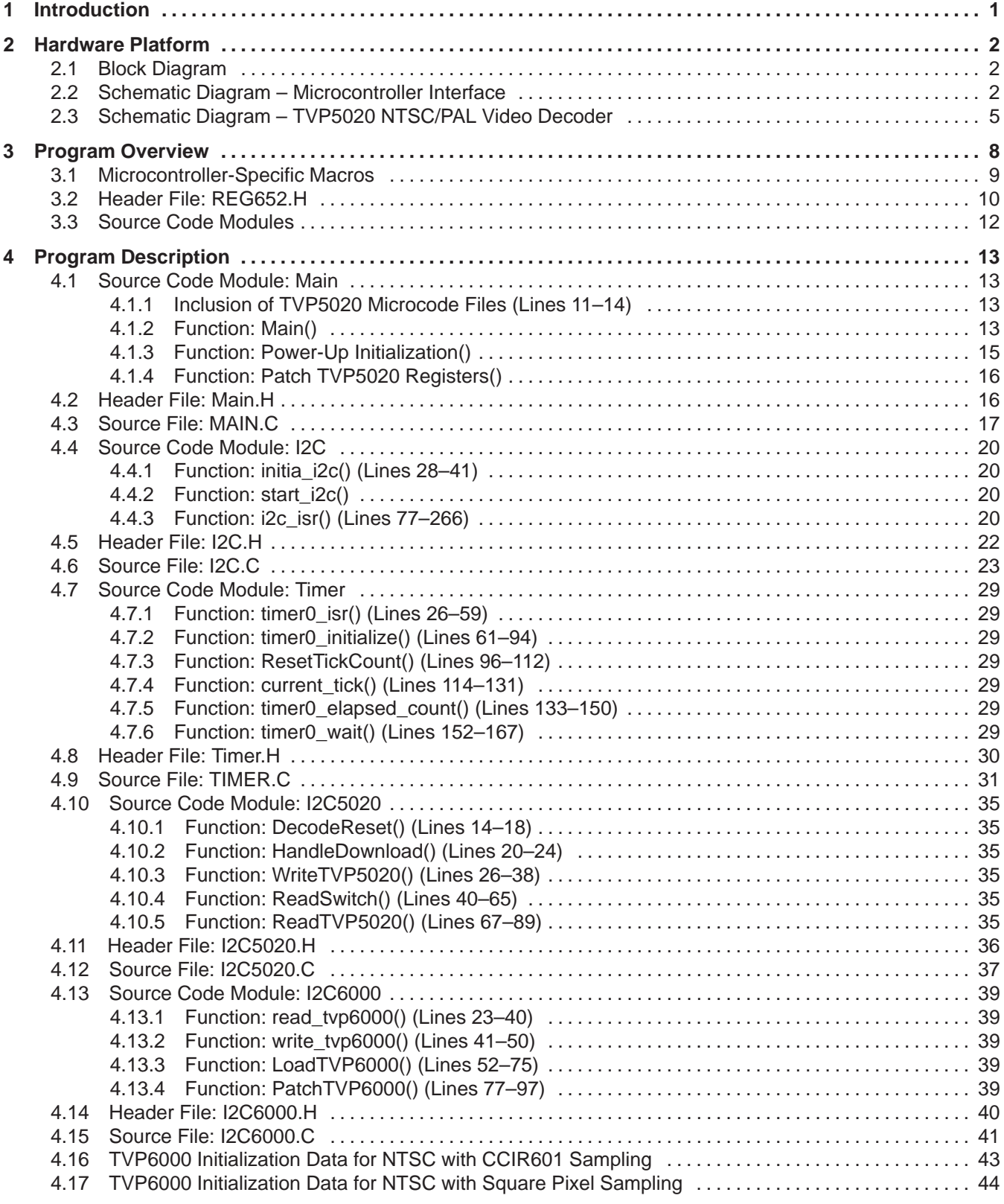

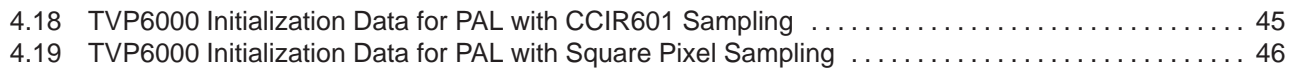

# **List of Figures**

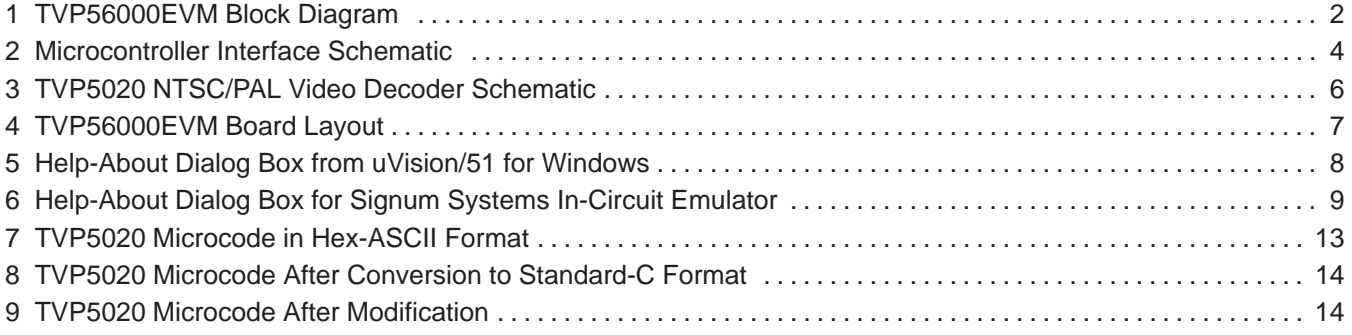

## **List of Tables**

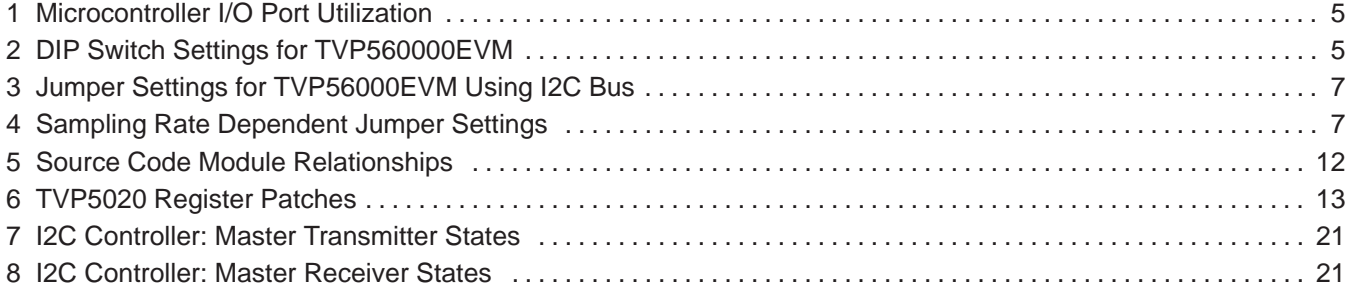

# **TVP5020 NTSC/PAL Video Decoder Programming for the I<sup>2</sup>C Host Interface**

*Michael A. Tadyshak*

#### **ABSTRACT**

This application report provides a complete working example of a C-language program to initialize the video decoder using the I2C bus interface. This Example Initialization Program executes on the TVP56000EVM evaluation module featuring the TVP5020 video decoder and the TVP6000 video encoder. The topics covered include the TVP56000EVM hardware platform, microcontrollerspecific aspects, and a detailed description of the source-code modules.

## **1 Introduction**

The TVP5020 enables a wide range of applications by providing support for each of the following host interfaces:

- I<sup>2</sup>C (Inter-Integrated Circuit) Bus© 1995 Philips Semiconductors
- VIP (Video Interface Port)© 1994, 1996, 1997 Video Electronic Standards Association
- VMI (Video Module Interface)© 1997 Cirrus Logic

Software development time can be reduced by utilizing this Example Initialization Program. The user can modify and rebuild the source code for quick verification on the TVP56000EVM. Also, the TVP5020-specific source-code modules can be used as a reference for software development for the user's own hardware platform.

## **2 Hardware Platform**

#### **2.1 Block Diagram**

This program was tested on the TVP56000EVM evaluation module. A block diagram of this EVM is shown in Figure 1. The program is executed by the Philips P80C652 microcontroller. This device is a derivative of the Intel 80C51 microcontroller, and is second-sourced by Philips. The P80C652 includes an on-chip I<sup>2</sup>C bus controller. The program is stored in the Atmel 29C512 64 kB flash memory device. Since this program is a scaled-down version of the complete EVM microcode program, it does not support flash reprogramming or the serial port. To install this program on the EVM, it must be programmed into the flash memory device with a PROM programmer. The EVM also has 32 kB of static RAM available for program use.

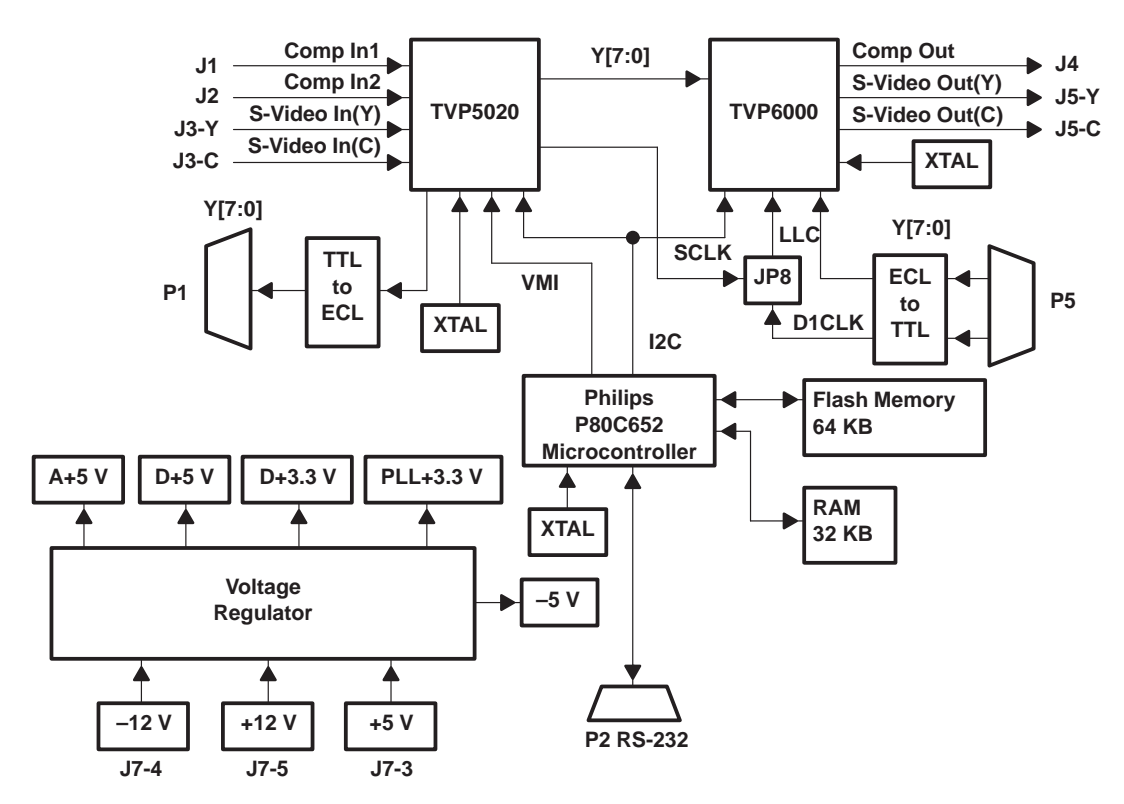

**Figure 1. TVP56000EVM Block Diagram**

## **2.2 Schematic Diagram – Microcontroller Interface**

The schematic diagram showing the microcontroller and surrounding circuitry is shown in Figure 2. Refer to this diagram to understand some of the hardwarespecific aspects of the program. The P80C652 has four eight-bit I/O ports. Since this device is configured to use external memory, the I/O port P0 is used as multiplexed lower address and data (AD[7–0]), and the I/O port P2 is used to output the upper address bits A[15–8]. I/O ports P1 and P3 have some dedicated functions and are otherwise user-defined, as illustrated in Table 1.

The names in the signal name column are shown exactly as they would appear in the program. Each one is a macro representing a special-function register or special-function I/O bit as defined for the P80C652. The user-defined I/O bits INTREQ, S0, S1, FLASHJMP, LED1, and LED2 are not used by this program. SW2 and SW3 are used to read the corresponding DIP switches to select the video mode as shown in Table 2. DIP switch SW1 is not used. T6RESET provides a software means to reset the TVP6000 Video Encoder.

Notice that the I2C clock (SCL) and I2C data (SDA) signals must each be pulled up to  $V_{CC}$  with a 2.2 kΩ resistor.

The programmable logic device (PAL1) controls access to the RAM and flash memory during the flash reprogram operation, and also enables the TVP5020 VMI interface to be mapped to external data memory space. For this program, PAL1's only function is to route signals straight from the microcontroller to the RAM and flash memory.

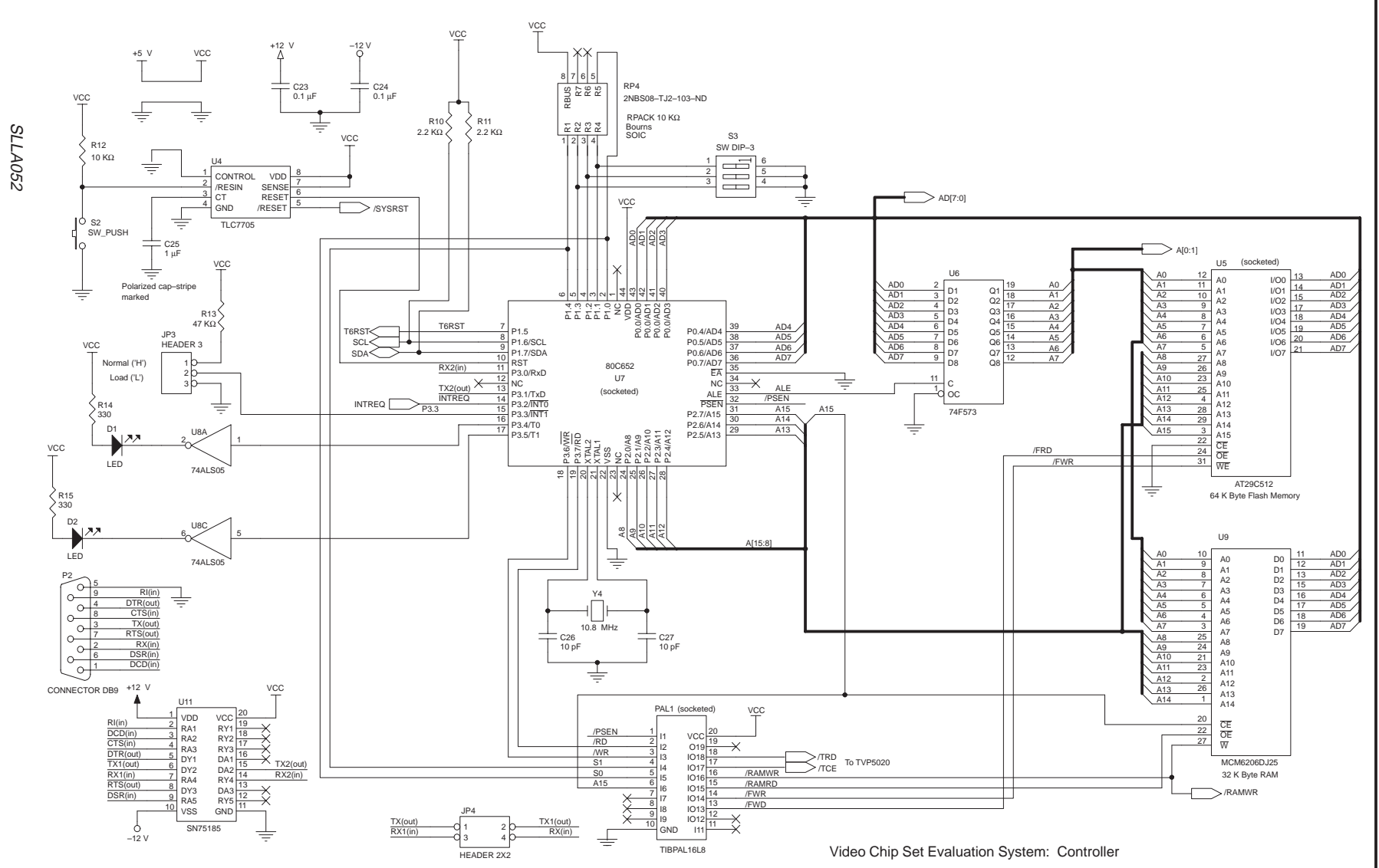

**Figure 2. Microcontroller Interface Schematic**

 $\rightarrow$ 

Hardware Platform Hardware Platform

| <b>PIN NAME</b>  | <b>SIGNAL NAME</b> | <b>DIRECTION</b> | <b>FUNCTION</b>              | <b>DEFINITION</b> |  |
|------------------|--------------------|------------------|------------------------------|-------------------|--|
| P <sub>1.0</sub> | S <sub>0</sub>     | Output           | Flash memory state Isb       | User-defined      |  |
| P <sub>1.1</sub> | SW <sub>1</sub>    | Input            | DIP switch 1                 | User-defined      |  |
| P <sub>1.2</sub> | SW <sub>2</sub>    | Input            | DIP switch 2                 | User-defined      |  |
| P <sub>1.3</sub> | SW <sub>3</sub>    | Input            | DIP switch 3                 | User-defined      |  |
| P <sub>1.4</sub> | S <sub>1</sub>     | Output           | Flash memory state msb       | User-defined      |  |
| P <sub>1.5</sub> | T6RESET            | Output           | TVP6000 reset                | User-defined      |  |
| P <sub>1.6</sub> | <b>SCL</b>         | Output           | I <sub>2</sub> C clock       | Dedicated I/O     |  |
| P <sub>1.7</sub> | <b>SDA</b>         | 1/O              | I <sub>2</sub> C data        | Dedicated I/O     |  |
| P3.0             | <b>RXD</b>         | Input            | RS-232 receive data          | Dedicated I/O     |  |
| P3.1             | <b>TXD</b>         | Output           | RS-232 transmit data         | Dedicated I/O     |  |
| P <sub>3.2</sub> | <b>INTREQ</b>      | Input            | TVP5020 interrupt request    | User-defined      |  |
| P3.3             | <b>FLASHJMP</b>    | Input            | Flash memory jumper          | User-defined      |  |
| P <sub>3.4</sub> | LED <sub>1</sub>   | Output           | LED <sub>D1</sub>            | User-defined      |  |
| P3.5             | LED <sub>2</sub>   | Output           | LED <sub>D2</sub>            | User-defined      |  |
| P3.6             | <b>WR</b>          | Output           | External memory write strobe | Dedicated I/O     |  |
| P <sub>3.7</sub> | <b>RD</b>          | Output           | External memory read strobe  | Dedicated I/O     |  |

**Table 1. Microcontroller I/O Port Utilization**

**Table 2. DIP Switch Settings for TVP560000EVM**

| <b>VIDEO STANDARD</b> | <b>SAMPLING RATE</b> | <b>INDIVIDUAL SWITCHES</b> |        |        |
|-----------------------|----------------------|----------------------------|--------|--------|
|                       |                      | $S3-3$                     | $S3-2$ | $S3-1$ |
| <b>NTSC</b>           | CCIR601              | <b>ON</b>                  | ON     | X      |
| <b>NTSC</b>           | Square pixel         | <b>OFF</b>                 | ON     |        |
| <b>PAL</b>            | CCIR601              | ON                         | OFF    |        |
| PAL                   | Square pixel         |                            | OFF    |        |

## **2.3 Schematic Diagram – TVP5020 NTSC/PAL Video Decoder**

The schematic diagram of the TVP5020 and surrounding circuitry is shown in Figure 3. The I2C bus interface is simple. TVP5020 pin VC0 (#79) is the input for the I2C bus clock (SCL). To connect the SCL from the microcontroller to the TVP5020 VC0 pin, jumper JP12 must be installed. TVP5020 pin VC1 (#78) is the I/O pin for the I2C data line (SDA). To connect the SDA from the microcontroller to the TVP5020 VC1 pin, JP6 must be jumpered across pins 1 and 2. TVP5020 pin VC3 (#76) is the input for the I2C address select (I2CA). To ground VC3, JP5 must be jumpered across pins 2 and 3. This sets the TVP5020 I2C device ID to B8h to write and B9h to read, as this program requires.

Figure 4 shows the TVP56000EVM board layout. Refer to this figure for the location and orientation of jumpers, switches, and connectors. The jumper settings are summarized in Table 3. The setting of JP4 is irrelevant because this program does not use the RS-232 serial port interface. Jumper settings to select between CCIR601 and square pixel sampling rates are shown in Table 4.

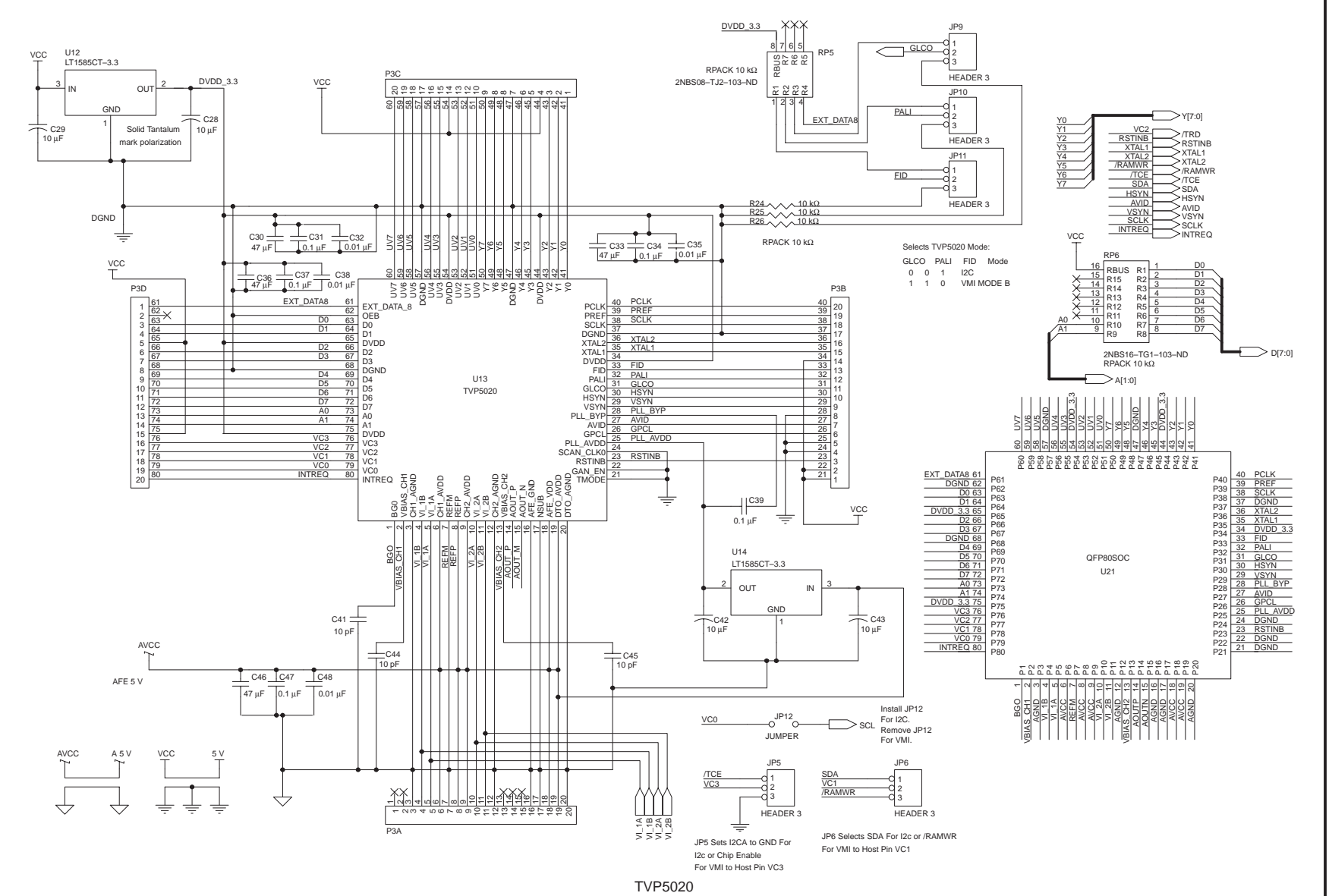

**Figure 3. TVP5020 NTSC/PAL Video Decoder Schematic**

 $\sigma$ 

SLLA052

**SLLA052** 

Hardware Platform Hardware Platform

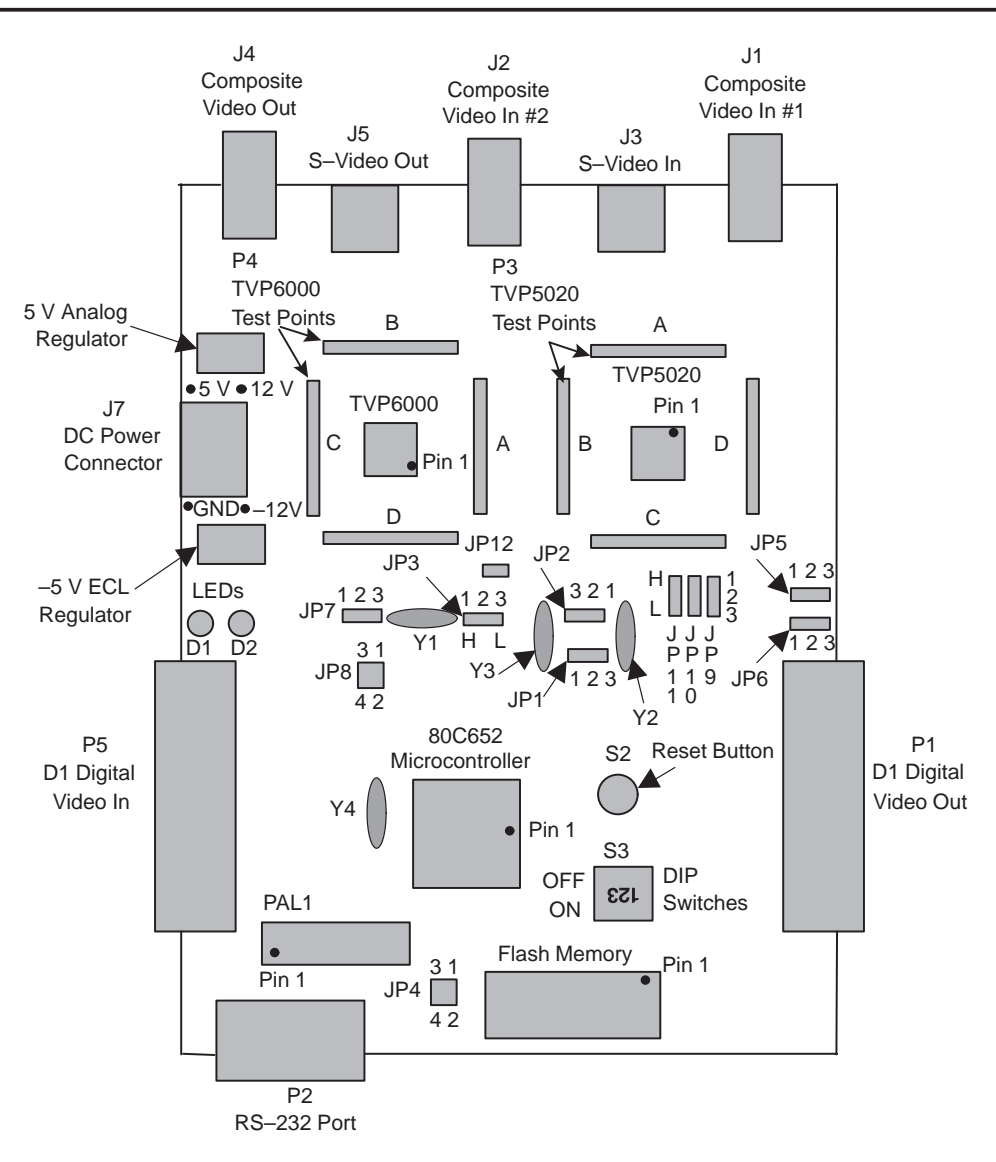

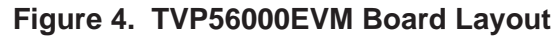

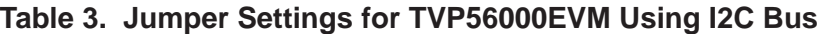

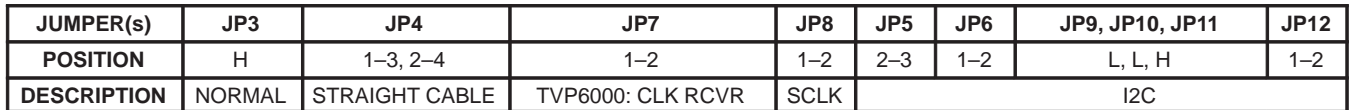

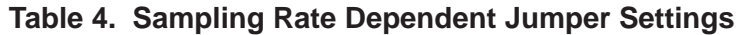

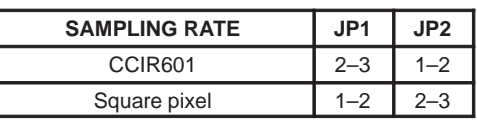

## **3 Program Overview**

This is a complete working example of a C-language program to initialize the TVP5020 NTSC/PAL video decoder using the I2C bus interface. The program was compiled and linked using uVision/51 for Windows, a software package for compiling code for 80C51-type microcontrollers, from Keil Software, Inc. Information about Keil Software can be found on the Internet at www.keil.com. See the Help-About dialog box for this software package (Figure 5). The USP-51 from Signum Systems is an in-circuit emulator for debugging P80C652-code. Information about Signum Systems can be found on the Internet at www.signum.com. See the Help-About dialog box for the USP-51 emulator software (Figure 6).

The linker output is in standard *Intel Intellec 8/MDS* format, a format that is widely supported by PROM programmers. The program can be installed on the TVP56000EVM by programming the flash memory device (Atmel 29C512) using a PROM programmer. TVP5020 microcode for four video modes is included in the program to enable testing of NTSC and PAL video standards using CCIR601 and square pixel sampling rates. The video mode is selected by setting the DIP-switches as was shown in Table 2.

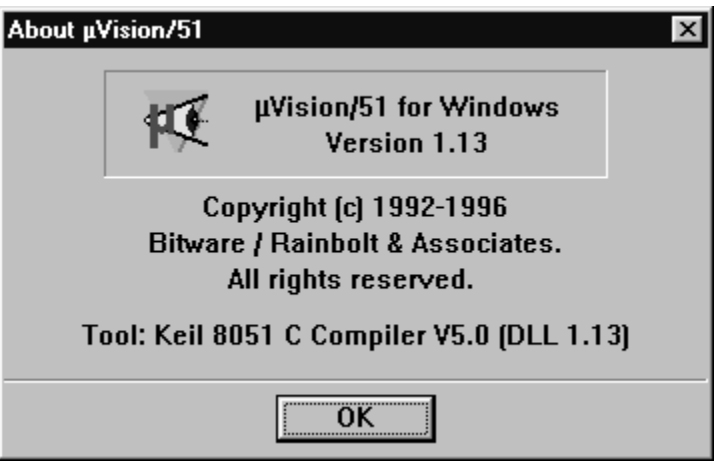

**Figure 5. Help-About Dialog Box from uVision/51 for Windows**

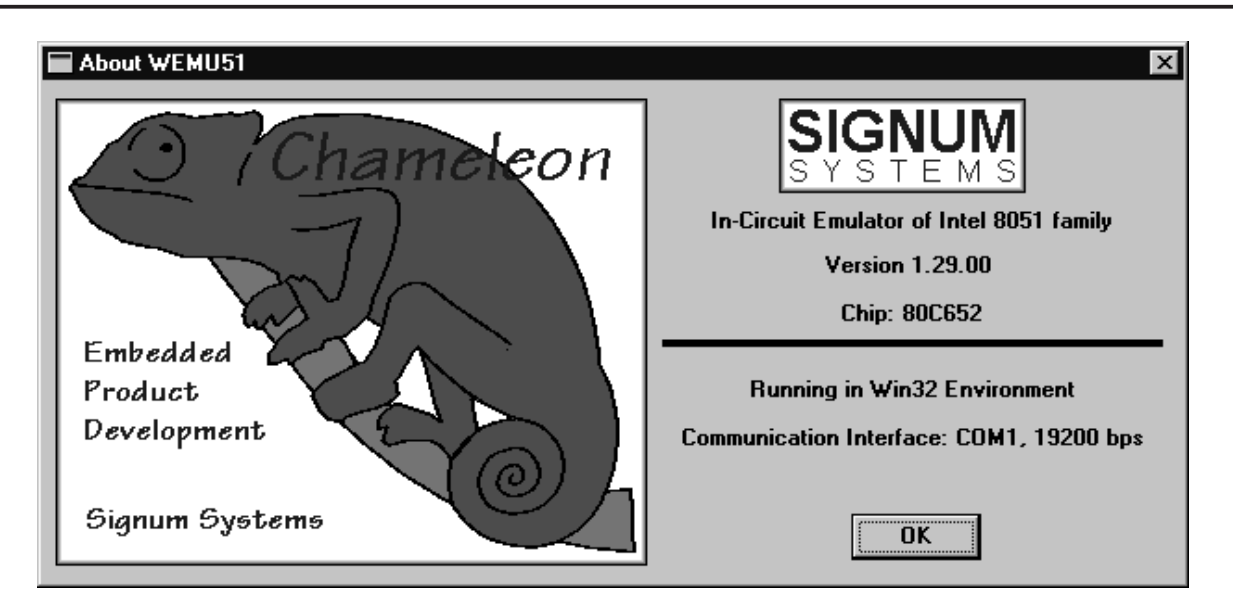

**Figure 6. Help-About Dialog Box for Signum Systems In-Circuit Emulator**

#### **3.1 Microcontroller-Specific Macros**

Most of the source code is standard C-language. The main exception is the use of macros to access the special-function registers, or the special-function I/O bits as defined for the P80C652. The complete set of macros defined for the P80C652 is contained in the file REG652.H (see listing beginning on page 10). As shown in Table 1, there are several user-definable I/O pins assigned for special use by the EVM. These are named in the P1 and P3 I/O ports sections of the header file. Of these user-definable I/O pins, only SW2, SW3, and T6RESET are used by this program. SW2 and SW3 are used to read the corresponding DIP-switches, and T6RESET provides a software reset for the TVP6000 video encoder.

Many of the P80C652-specific special-function registers are used to control the on-chip general-purpose timer and the I2C bus interface. These are localized to the TIMER and I2C source code.

The P80C652 provides 128 bytes of on-chip RAM, direct support for 64 kB of external data memory (xdata space), and 64 kB of read-only memory (code space). The keywords *xdata* and *code* are sometimes required in variable declarations to specify the type of memory storage. For example, the arrays of unsigned char, which hold the TVP5020 microcode modules, are declared with the code keyword so that they are stored in flash memory.

#### **3.2 Header File: REG652.H**

```
// REG652.H
// Header file for Philips P80C652 Microntroller.
/* BYTE Registers */
sfr P0 = 0x80;sfr P1 = 0x90;
sfr P2 = 0xA0;sfr P3 = 0xB0;sfr PSW = 0xD0;sfr ACC = 0xE0;sfr B = 0xF0;sfr SP = 0x81;
sfr DPL = 0x82;sfr DPH = 0x83;sfr PCON = 0x87;
sfr TCON = 0x88;
sfr TMOD = 0x89;sfr TLO = 0x8A;sfr TL1 = 0x8B;
sfr TH0 = 0x8Csfr TH1 = 0x8D;sfr IE = 0xA8;sfr IP = 0xB8;
sfr S0CON = 0x98; /* UART control */
sfr SOBUF = 0x99; /* UART data buffer */
sfr S1CON = 0xD8; /* I2C control register */
sfr S1STA = 0xD9; /* I2C status register */
sfr S1DAT = 0xDA; /* I2C data register */
sfr S1ADR = 0xDB; /* I2C address register */
/* BIT Register */
/* PSW */\texttt{sbit CY} \quad = \; 0 \texttt{xD7};sbit AC = 0xD6;sbit F0 = 0xD5;sbit RS1 = 0xD4;
sbit RS0 = 0xD3;sbit OV = 0xD2;sbit P = 0xD0;/* TCON */\text{sbit TF1} = 0x8F;
\text{sbit} TR1 = 0 \times 8E;
\text{sbit} TFO = 0 \times 8D;
\text{sbit} TRO = 0 \times 8 \text{C};
sbit IE1 = 0x8B;
\text{sbit} IT1 = 0 \times 8 \text{A};
sbit IEO = 0x89;
sbit IT0 = 0x88;
```
# **3.2 Header File: REG652.H (continued)**

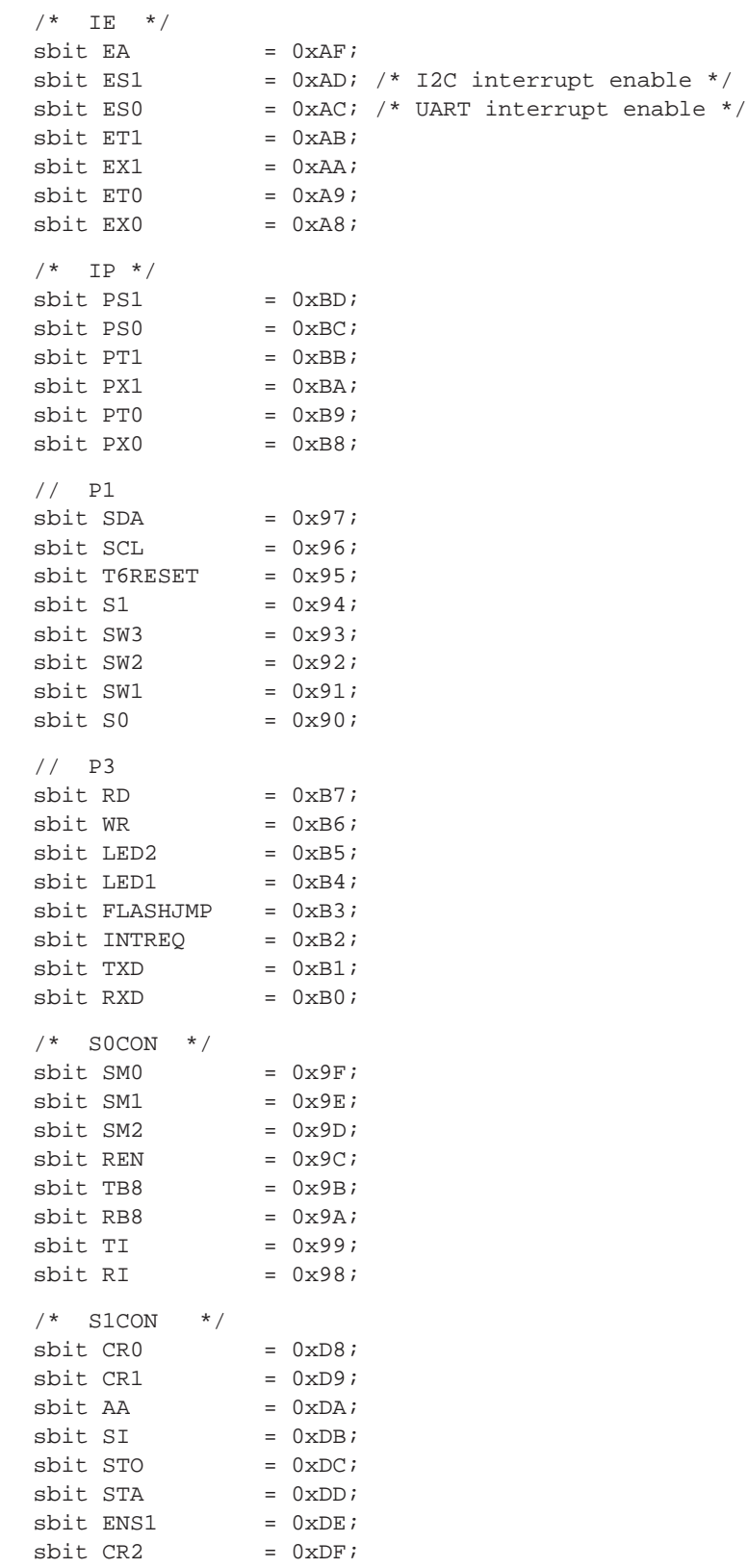

#### **3.3 Source Code Modules**

Table 5 summarizes the relationships between the various source-code modules. Each source-code module is contained in one .C source file and has an associated .H header file. The timer and I2C modules are described as microcontroller-specific. In order to port these functions to another hardware environment, equivalent functions, written for the specific processor, would need to be supplied or created. The Main, I2C5020, and I2C6000 modules could be used virtually unchanged. In the new environment, the TVP6000 software reset (T6RESET) and the reading of the DIP-switch lines SW2 and SW3 would need to be implemented as required.

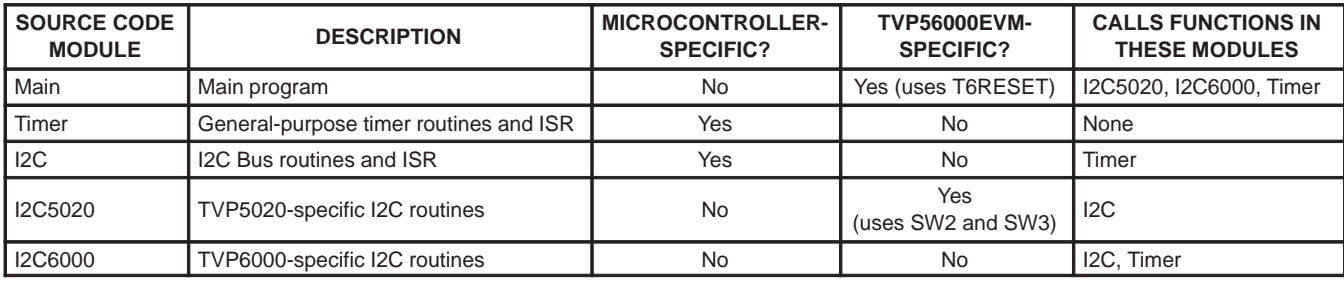

#### **Table 5. Source Code Module Relationships**

# **4 Program Description**

## **4.1 Source Code Module: Main**

## **4.1.1 Inclusion of TVP5020 Microcode Files (Lines 11–14)**

Header files containing the TVP5020 microcode are included. These provide support for NTSC and PAL video standards with CCIR601 or square pixel sampling. Each header file declares an array of type *unsigned char*. The first byte of each array is the subaddress for writing to the TVP5020 program memory (0×7E). The TVP5020 microcode is supplied in a five-character Hex-ASCII format (Figure 7). Conversion to a standard C-language header file can be done with a utility called HexConv. The output of HexConv is shown in Figure 8. If necessary, the #define constant for the code size (which includes the sub-address byte – 0×7E), as well as the array name, may be given a unique name. If the target processor is an 80C51 derivative, the keyword code must be inserted. It is also very helpful to add a comment identifying the microcode type and version. The resulting microcode file is shown in Figure 9.

#### **4.1.2 Function: Main()**

#### **4.1.2.1 Declaration of TVP5020 Register Patch Data (Lines 16–24)**

After the microcode is downloaded and the TVP5020 CPU is restarted, the I2C registers are initialized with their default values (as defined by the TVP5020 data manual) by the internal CPU. Some registers must be patched with a different value for the TVP5020 to function properly on the TVP56000EVM. The array g pTVP5020Patch[ ] contains the I2C subaddress and data for three registers that must be modified. Table 6 describes these register changes.

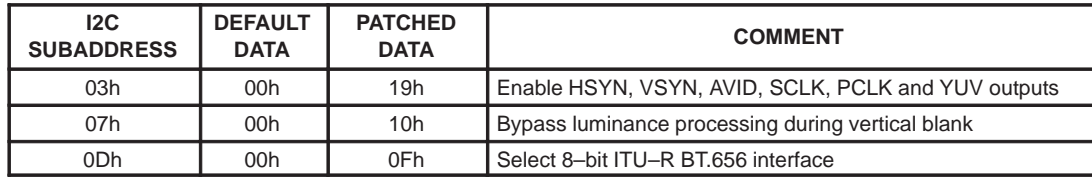

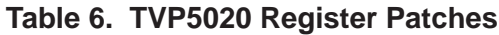

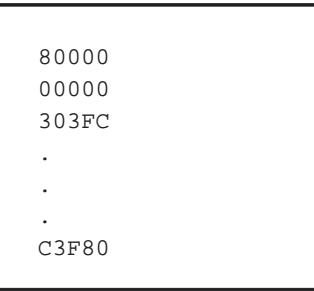

**Figure 7. TVP5020 Microcode in Hex-ASCII Format**

```
#define TVP5020_CODE_SIZE 0x27b8
unsigned char TVP5020_CODE[] =
{
0x7E,
0x08,
0x00,
0x00,
0x00,
0x00,
0x00,
0x03,
0x03,
0xFC,
.
.
.
0x0C,
0x3F,
0x80
};
```
**Figure 8. TVP5020 Microcode After Conversion to Standard-C Format**

```
#define TVP5020_N601_CODE_SIZE 0x27b8
// TVP5020 NTSC CCIR601 Version: 63
unsigned char code T520_N601[] =
{
0x7E,
0x08,
0x00,
0x00,
0x00,
0x00,
0x00,
0x03,
0x03,
0xFC,
.
.
.
0x0C,
0x3F,
0x80
};
```
**Figure 9. TVP5020 Microcode After Modification**

#### **4.1.2.2 Initialization (Lines 37–45)**

The function call to *timer0\_initialize()* initializes the on-chip general-purpose timer to generate a timer-tick interrupt every 2 ms. Next, timer0\_wait() is called to produce a 100 ms delay to allow things to stabilize after reset. The call to DecoderReset() does nothing and returns. This call is included to allow the same main program to be used for the I2C, VIP, and VMI bus interfaces.

#### **4.1.2.3 Video Mode Selection (Lines 47–72)**

The current state of the DIP switches is read. The two lsbs are used to select the video mode as was shown in Table 2. The global variables  $g$ <sub>n</sub>ROMCodeSize and  $g$  pROMCode are initialized with the size of the selected microcode file (in bytes and including the sub-address byte) and with the starting address of the selected microcode data array.

#### **4.1.2.4 Reset Timer Tick (Line 75)**

The call to ResetTickCount() resets the internal count of timer-tick interrupts (which occur every 2 ms). The timer-tick count can run up to about 128 seconds before rolling over. In a more complex program, with multiple uses for the general purpose timer, the timer-tick count should be reset only in the outermost loop.

#### **4.1.2.5 Power-Up Initialization (Line 78)**

The call to PowerUpInitialization() performs the tasks of downloading the TVP5020 microcode, restarting the TVP5020 internal CPU, patching the TVP5020 registers, and initializing the TVP6000 video encoder. One parameter is passed to PowerUpInitialization() to indicate the selected video mode. Upon return from PowerUpInitialization() the program spins in an endless loop.

## **4.1.3 Function: Power-Up Initialization()**

#### **4.1.3.1 Microcode Download (Line 94)**

The call to HandleDownload() calls the specific routine which will download the microcode to the video decoder. The code size and code pointer variables are passed as parameters. HandleDownload() routines have been written for the I2C, VIP, and VMI interfaces. The source code module I2C5020.C contains the version of HandleDownload() for the I<sup>2</sup>C Bus.

#### **4.1.3.2 Restart Microprocessor (Lines 96–102)**

After the microcode download completes, the internal microprocessor is restarted. This is done by writing a 00h byte (the data can be any value) to the restart subaddress (7Fh). The function WriteTVP5020() is used whenever it is required to write to a TVP5020 register. The parameters passed to WriteTVP5020() are a byte count (for I2C, this is always 2), and a pointer to the storage location of the subaddress and data byte. A 10 ms wait is inserted after the restart command to enable the internal microprocessor to complete its initialization code.

#### **4.1.3.3 Patch TVP5020 Registers (Lines 104–105)**

The call to PatchTVP5020Registers() implements the register modifications described in Section 4.1.2.1 and Table 6.

#### **4.1.3.4 Reset the TVP6000 Video Encoder (Lines 107–110)**

The user-definable I/O pin P1.5 is used as a software-controlled reset for the TVP6000. T6RESET is a macro which allows control of pin P1.5. The TVP6000 reset input is held active for 100 ms after the TVP5020 is initialized. This is needed, since the TVP6000 is not guaranteed to have received a clock from the TVP5020 during power-up reset.

#### **4.1.3.5 Initialize the TVP6000 Video Encoder (Lines 112–113)**

The call to LoadTVP6000() initializes the video encoder registers. One parameter is passed to indicate the selected video mode. The register data is located in the header file DATA6000.H.

#### **4.1.4 Function: Patch TVP5020 Registers()**

#### **4.1.4.1 Loading the Registers (Lines 120–123)**

A for loop is used to patch the TVP5020 registers using the data in the g\_pTVP5020Patch array. This array is a global variable and was initialized in lines 17–24. The constant TVP5020 PATCH SIZE holds the number of bytes in the array and must be changed if the number of register writes is changed.

#### **4.2 Header File: Main.H**

```
// Main.H
//
// Header file for main program to initialize the TVP5020 Video Decoder
//
#define FALSE 0
#define TRUE !FALSE
#define TVP5020_RESTART_SUB_ADDR 0x7F
void main (void);
void DecoderReset(void);
unsigned char ReadSwitch( void );
void PowerUpInitialization( int nSwitch );
void HandleDownload( unsigned nCount, unsigned char* pInBuf );
unsigned WriteTVP5020(int nLength, unsigned char *pBuf );
void PatchTVP5020Registers(void);
```
## **4.3 Source File: MAIN.C**

DOS C51 COMPILER V5.10, COMPILATION OF MODULE MAIN OBJECT MODULE PLACED IN MAIN.OBJ COMPILER INVOKED BY: C:\C51\BIN\C51.EXE MAIN.C DB OE OR LARGE

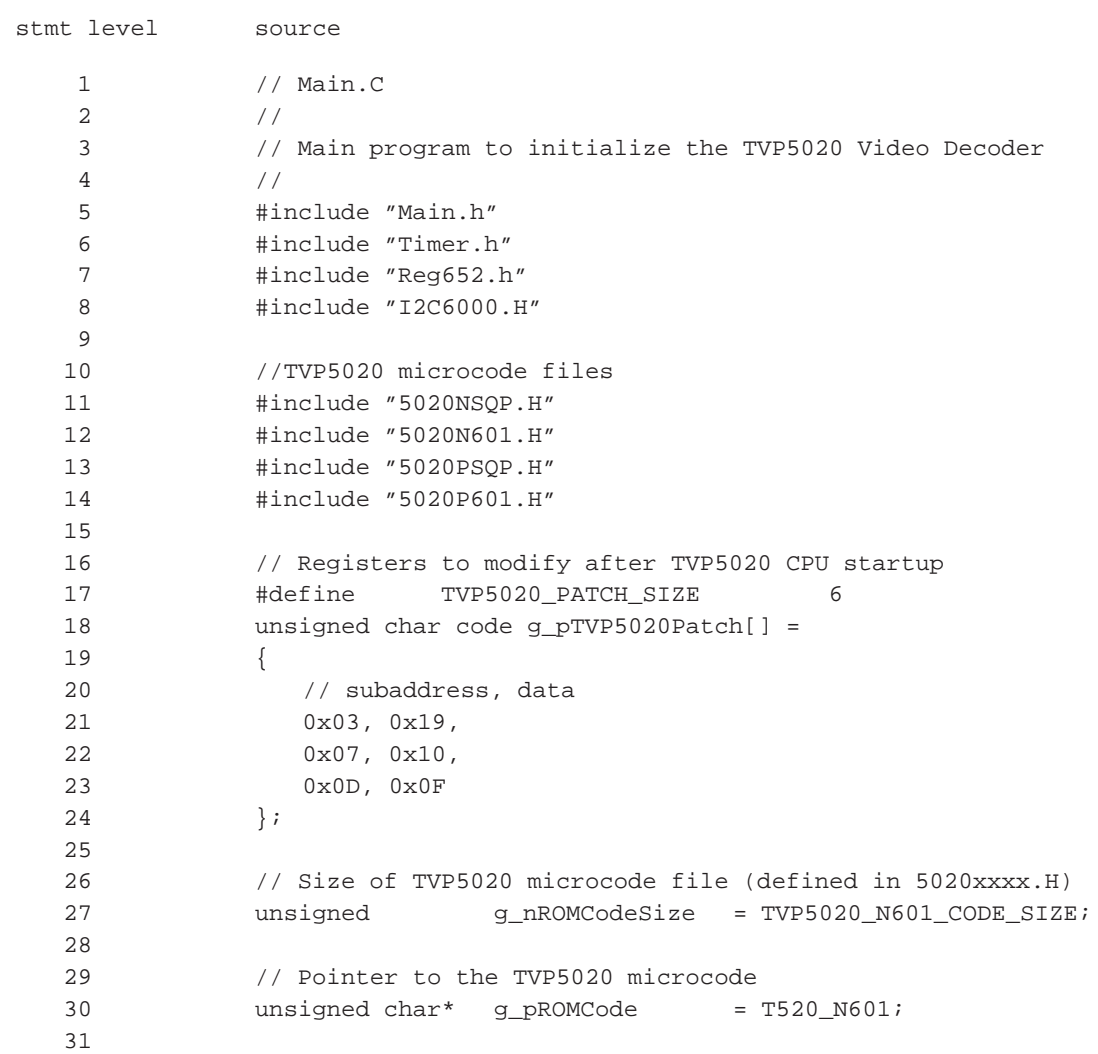

## **4.3 Source File: MAIN.C (continued)**

```
32 void main(void)
33 {
34 1 // DIP Switch value
35 1 unsigned char nSwitch = 0;
36 1
37 1 // Initialize general purpose timer
38 1 timer0_initialize();
39 1
40 1 /* Wait 100ms – for stabilization after reset */
41 1 timer0_wait(ONE_HUNDRED_MS);
42 1
43 1 // For VMI Bus, this configures the TVP5020 interrupt output
           //(INTREQ)
44 1 // For VIP Bus, this sends a reset code to the VIP emulation FPGA
45 1 DecoderReset();
46 1
47 1 // Two LSBs of switch select the video mode
48 1 nSwitch = ReadSwitch() & 3;
49 1
50 1 // Point to the microcode selected by the DIP switch
51 1 switch( nSwitch )
52 1 {
53 2 case 0:
54 2 9_pROMCode = T520_N601;
55 2 g_nROMCodeSize = TVP5020_N601_CODE_SIZE;
56 2 break;
57 2
58 2 case 1:
59 2 g_pROMCode = T520_NSQP;
60 2 g_nROMCodeSize = TVP5020_NSQP_CODE_SIZE;
61 2 break;
62 2
63 2 case 2:
64 2 g_pROMCode = T520_P601;
65 2 g_nROMCodeSize = TVP5020_P601_CODE_SIZE;
66 2 break;
67 2
68 2 case 3:
69 2 g_pROMCode = T520_PSQP;<br>70 2 g_nROMCodeSize = TVP5020 PS
70 2 g_nROMCodeSize = TVP5020_PSQP_CODE_SIZE;<br>71 2 break;
71 2 break;
72 2 }
73 1
74 1 // Reset timer tick to avoid rollover
75 1 ResetTickCount();
76 1
77 1 // Initialize the video mode
78 1 PowerUpInitialization( nSwitch );
79 1
80 1 // After video is initialized, do nothing
81 1 while(1)
82 1 {
83 2 ;<br>84 2 }
84 2 }
85 1
86 1 return;
87 1 }
```
# **4.3 Source File: MAIN.C (continued)**

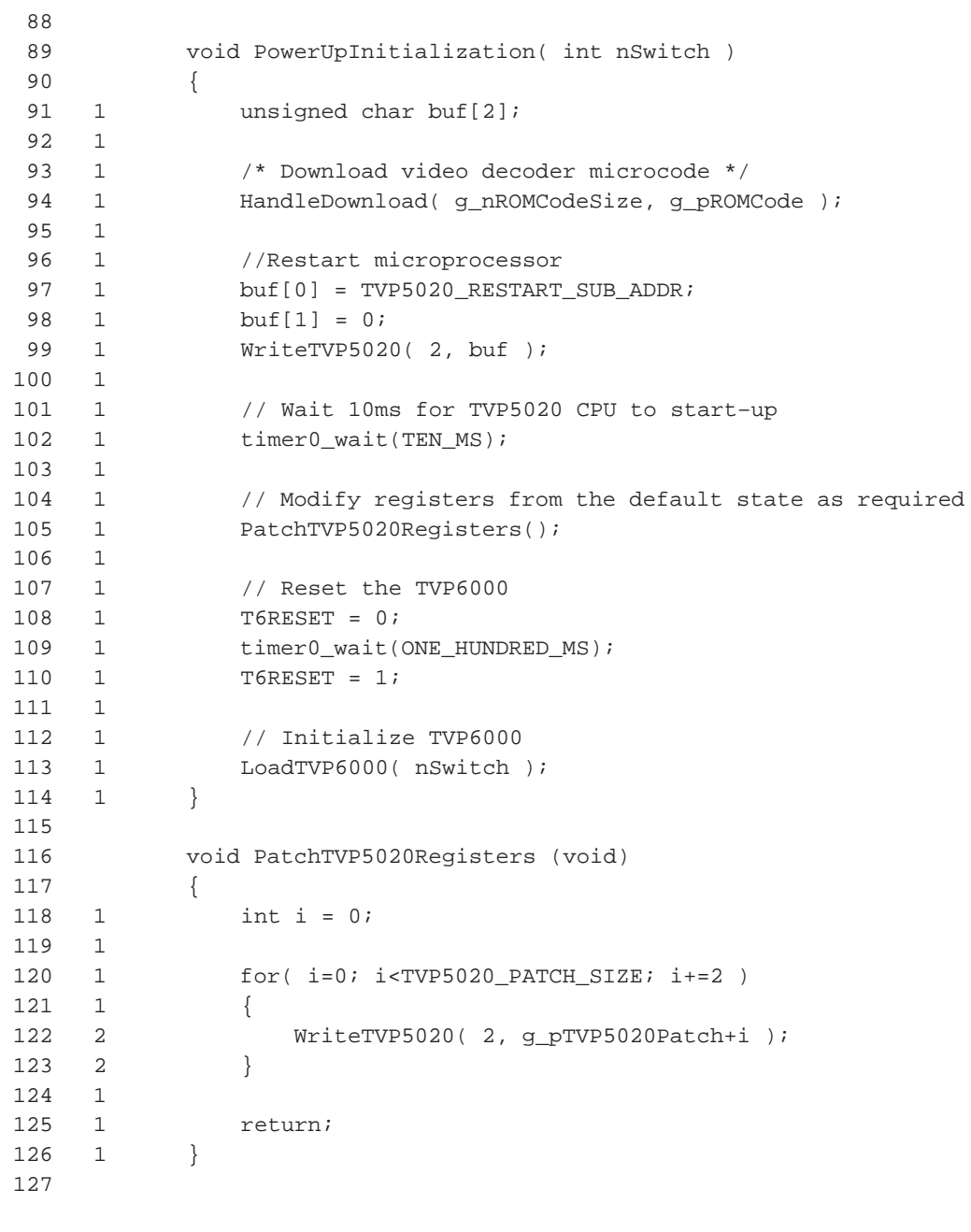

C51 COMPILATION COMPLETE. 0 WARNING(S), 0 ERROR(S)

## **4.4 Source Code Module: I2C**

### **4.4.1 Function: initia\_i2c() (Lines 28–41)**

This function initializes the I2C bus signals (SCL and SDA) to a high level. The internal P80C652 I2C interrupt is enabled and given low (normal) priority. The P80C652 on-chip I2C controller is initialized to be the I2C bus master with a baud rate of 92.16 kHz. This frequency is the P80C652 oscillator frequency (11.0592 MHz) divided by 120.

#### **4.4.2 Function: start\_i2c()**

This function is called to perform a transaction on the I2C bus.

#### **4.4.2.1 Initialize Variables for the ISR (Lines 54–64)**

The current timer-tick count is saved to be used later to determine if a time-out condition has occurred. The macro EA is used to globally enable or disable all interrupts. The global variables used by the I2C interrupt service routine (ISR) are:

- **b\_counter** Byte counter. Initialized to 00h, counts up to the terminal count value.
- **num\_b** Number of bytes. Holds the terminal count value.
- **slave rw** Slave device ID and read/write bit.
- **i2cbuf** Pointer to caller's data buffer.

#### **4.4.2.2 Start the I2C Transaction (Lines 63–64)**

The macro STA is used to set the start bit in the I2C control register. Then, the global interrupt control bit EA enables the hardware interrupts.

#### **4.4.2.3 Wait for the I2C Bus Transaction to Complete (Lines 66–73)**

The program now remains in a loop waiting for either the transfer of all bytes, or the occurrence of an error condition. Meanwhile, I2C bus interrupts are occurring and the I2C ISR is controlling the data transfer. The timer-tick count is checked for a time-out condition by comparing the elapsed time with  $g_n/2C$ timeout. The value in  $g$  nl2Ctimeout is in units of timer ticks. The timer tick is programmed to occur once every 2 ms.

## **4.4.3 Function: i2c\_isr() (Lines 77–266)**

This is the interrupt service routine (ISR) for the I2C Bus interface. The I2C controller is embedded in the P80C652. A simple register interface provides access to address, data, control and status registers. Each time an I2C interrupt occurs, the status register (S1STA) is read to obtain the current state code from the I2C controller. The state code is used to branch to the appropriate code segment to handle the interrupt. The I2C global variables are updated and data is transferred to/from the user's data buffer. The states for the master transmitter and master receiver are described in Tables 7 and 8. The last step of interrupt handling is writing one of the following four codes back to the I2C control register (S1CON) to request a specific action:

- I2C\_RLS\_STA —Release bus and generate a start condition
- I2C RLS ACK —Release bus and acknowledge the data transfer
- I2C\_RLS\_NACK —Release bus and do not acknowledge the data transfer
- I2C\_STOP —Generate a stop condition

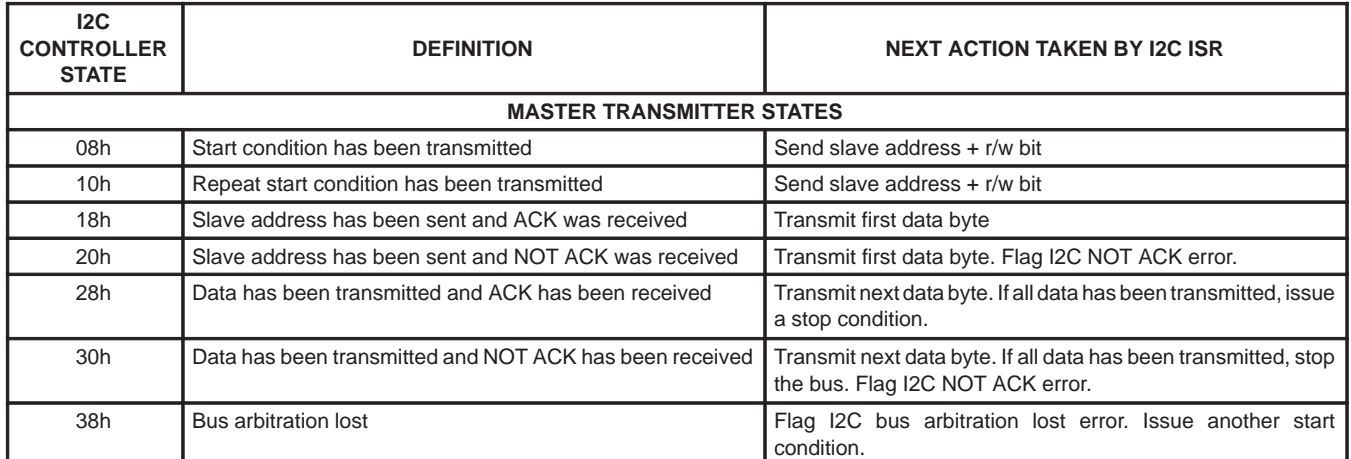

## **Table 7. I2C Controller: Master Transmitter States**

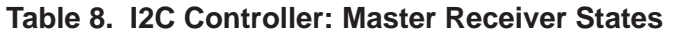

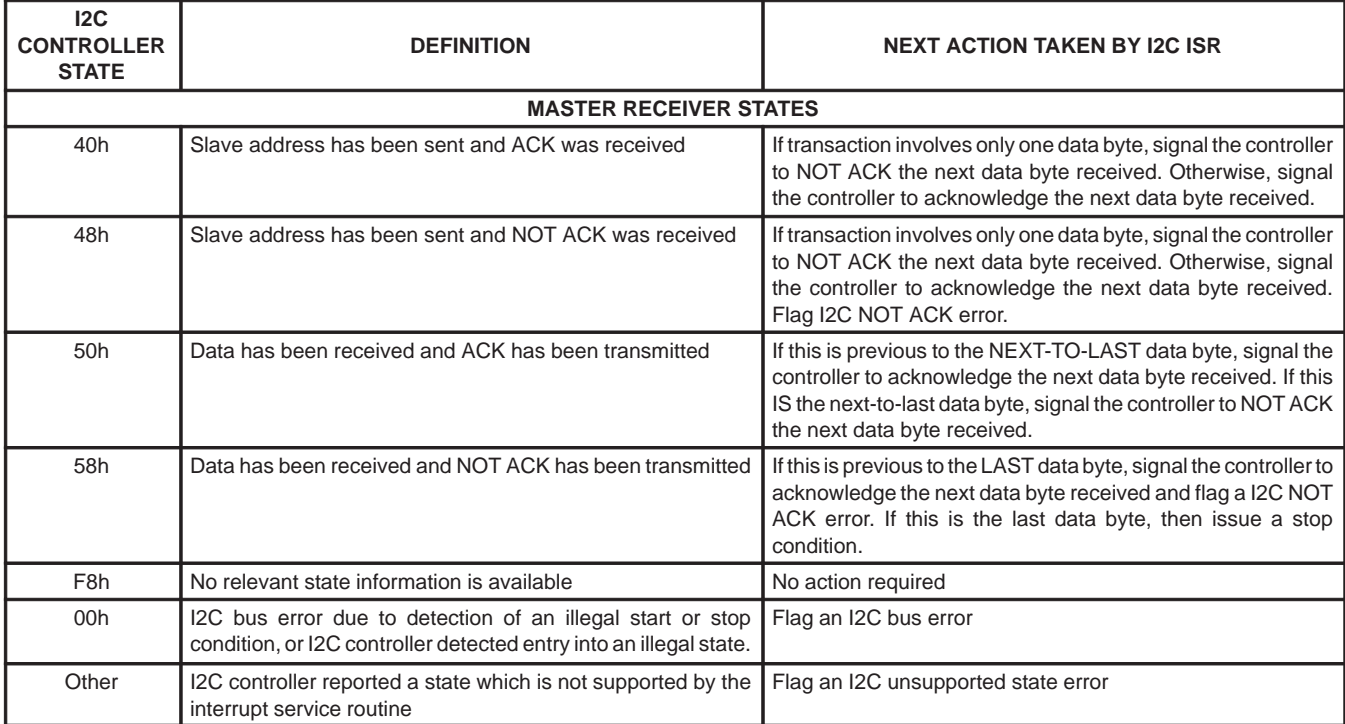

## **4.5 Header File: I2C.H**

```
// I2C.H
//
// Header file for I2C bus routines
//
#define FALSE 0
#define TRUE !FALSE
#define ERR_I2C_NOTACK 0x01
#define ERR_I2C_ARBILOST 0x02
#define ERR_I2C_GERROR 0x04
#define ERR_I2C_TIMEOUT 0x08
#define ERR_I2C_BUSERROR 0x10
#define ERR_I2C_DEVID 0x20
void initia_i2c(void);
unsigned start_i2c(unsigned char i2c_addrs, int buf_length,
                unsigned char bufaddrs);
```
#### **4.6 Source File: I2C.C**

```
DOS C51 COMPILER V5.10, COMPILATION OF MODULE I2C
OBJECT MODULE PLACED IN I2C.OBJ
COMPILER INVOKED BY: C:\C51\BIN\C51.EXE I2C.C DB OE OR LARGE
stmt level source
1 / / 2 // I2C.C
3 / / 4 // Routines for I2C Bus
5 / / 6 #include "I2C.h"
 7 #include "Timer.h"
 8 #include "reg652.h"
 9
10 #define FALSE 0
11    #define TRUE    !FALSE
12 #define I2C_STOP 0xD5 /* generated a STOP condition on I2C, and
                                   100 kBps */
13 #define I2C_RLS_ACK 0xC5 /* Release bus and generate a ACK */
14 #define I2C_RLS_NACK 0xC1 /* Release bus and generate a NOT ACK */
15 #define I2C_RLS_STA 0xE5 /* Release bus and generate START */
16
17 // I2C Timeout
18 unsigned g_nI2CTimeout = TEN_SECONDS;
19
20
21 unsigned xdata error_i2c = 0; /* I2C Errors */
22 unsigned xdata b_counter = 0; \frac{1}{2} length of i2c send buffer */
23 unsigned xdata num_b = 0; /* number of bytes that will be sent/read */
24 unsigned xdata num_b_minus_1 = 0; /* number of bytes that will be
25 sent/read – 1 \star/25 unsigned char xdata slave_rw = 0; /* slave address plus read/write direction */
26 static unsigned char *i2cbuf = (unsigned char*)0; /* pointer to I2C
27 send/receiving buffer \star/
27
28 /*
29 –––––––––––––––––––––––––––––––––––––––––––––––––––––––––––––––––––––
30 This function will initialize the I2C interface
31 –––––––––––––––––––––––––––––––––––––––––––––––––––––––––––––––––––––
32 \times /33
34 void initia_i2c(void)
35 {
36 1 SDA = 1; /* set data pin as high level */37 1 SCL = 1; /* set clock pin as high level */38 1 ES1 = 1; /* enable I2C interrupt */39 1 PS1 = 0; /* set I2C interrupt PRIORITY level as LOW */
40 1 S1CON = I2C_RLS_ACK; /* set 80C652 as a master only, bit rate = 92.16k */
41 1 }
```
42

```
 43 /*
  44 –––––––––––––––––––––––––––––––––––––––––––––––––––––––––––––––––––––
  45 This function transfers one block of data in or out
  46 –––––––––––––––––––––––––––––––––––––––––––––––––––––––––––––––––––––
  47 */
  48
  49 unsigned start_i2c( unsigned char i2c_addrs, int buf_length,
                             unsigned char *bufaddrs )
  50 {
  51 1 unsigned xdata start_point;
  52 1 unsigned test = 0u;
  53 1
  54 1 // Set a reference time
  55 1 start_point = current_tick ();
  56 1
 57 1 EA = 0; \sqrt{2} Disable i2c interrupt
  58 1 b_counter = 0;
 59 1 num_b = (unsigned)buf_length;
 60 1 num b minus 1 = num b – 1;
  61 1 slave_rw = i2c_addrs;
  62 1 i2cbuf = bufaddrs; // initialized the buffer point
  63 1 STA = 1; // set STA bit of S1CON, start I2C
  64 1 EA = 1;
  65 1
  66 /* wait until all data in buffer have been sent out */
  67 1 while ( (b_counter < num_b) && ( error_i2c == 0u) )
  68 1 {
  69 2 if (timer0_elapsed_count(start_point) > g_nI2Ctimeout)
 70 2 {
  71 3 error_i2c |= ERR_I2C_TIMEOUT;
 72 3 }
  73 2 }
 74 1 return( b_counter );
  75 1 }
  76
 77 /*
  78 –––––––––––––––––––––––––––––––––––––––––––––––––––––––––––––––––––––
  79 I2C interrupt service routine
  80 interrupt number=5, address=0x002Bh, using register bank2
  81 –––––––––––––––––––––––––––––––––––––––––––––––––––––––––––––––––––––
  82 */
  83
  84 static void i2c_isr (void) interrupt 5 using 2
  85 {
  86 1
  87 1 unsigned char i2cst;
  88 1 unsigned char nDummy = 0;
  89 1 i2cst = S1STA;
  90 1
```

```
 91 1 switch (i2cst)
 92 1 {
 93 2 /*––––––––––––––––––––––––––––––––––––––––––––––––*/
 94 2 /* following section will be MASTER transmit mode */
 95 2 /*––––––––––––––––––––––––––––––––––––––––––––––––*/
 96 2
 97 2 /* a START condition has been sent */
 98 2 /* will send out slave address + r/w bit */
 99 2 case 0x08:
100 2 S1DAT = slave_rw;
101 2 S1CON = I2C_RLS_ACK;
 102 2 break;
 103 2
 104 2 /* a repeat START has been transmitted */
105 2 /* will load SLA+R/W, and return ACK */
 106 2 case 0x10:
107 2 S1DAT = slave_rw;
108 2 S1CON = I2C_RLS_ACK;
 109 2 break;
 110 2
 111 2 /* slave address has been send and ACK received */
 112 2 /* will send out 1st byte of data */
 113 2 case 0x18:
 114 2 S1DAT = *i2cbuf; /* load a byte to data register */
115 2 S1CON = I2C_RLS_ACK;
 116 2 break;
 117 2
 118 2 /* NOT ACK received, will send out 1st byte of data anyway */
 119 2 case 0x20:
120 2 S1DAT = *i2cbuf; /* load a byte to data register */
121 2 S1CON = I2C_RLS_ACK;
122 2 error_i2c |= ERR_I2C_NOTACK;
 123 2 break;
 124 2
 125 2 /* continue sending data */
 126 2 /* 1st byte of data has been sent and ACK received */
127 2 /* If all the data were sent, then transmit a STOP */
128 2 /* else continue to transmit next byte */
 129 2 case 0x28:
130 2 b_counter++;
131 2 // Last state of b_counter will be num_b
132 2 if ( b_counter < num_b )
 133 2 {
134 3 S1DAT = *(i2cbuf+b_counter); /* send 1 byte data */
 135 3
 136 3
137 3 S1CON = I2C_RLS_ACK;
 138 3 }
 139 2 else
 140 2 {
141 3 S1CON = I2C_STOP; /* all data were sent, stop bus */
 142 3 }
 143 2 break;
```
144 2

![](_page_29_Picture_153.jpeg)

```
 189 2 /* NOT ACK received on SLA+R, will ignore it */
 190 2 case 0x48:
 191 2 if( num_b == 1 )
 192 2 {
 193 3 // Only one byte will be received, don't acknowledge
194 3 // This will signal the slave transmitter to stop
195 3 S1CON = 12C_RLS_NACK;
 196 3 }
 197 2 else
 198 2 {
 199 3 // More than one byte will be received, acknowledge
                // the first one
 200 3 S1CON = I2C_RLS_ACK;
 201 3 }
202 2 error_i2c |= ERR_I2C_NOTACK;
 203 2 break;
 204 2
 205 2 
 206 2 /* a byte has been received, and ACK was returned */
 207 2 case 0x50:
208 2 /* read one byte from S1DAT */
209 2 * (i2cbuf + b_counter) = S1DAT;210 2 b_counter++;
 211 2
 212 2 // if this is prior to the next–to–last byte
213 2 if ( b_counter < num_b_minus_1 )
 214 2 {
 215 3 // Acknowledge the next byte received
216 3 S1CON = I2C_RLS_ACK;
 217 3 }
218 2 // if this is the next-to-last byte
 219 2 else
 220 2 {
221 3 // Do not acknowledge the next byte received
                  // (the last byte)
222 3 // This will signal the slave transmitter to stop
223 3 S1CON = I2C_RLS_NACK;
 224 3 }
 225 2 break;
 226 2
 227 2
```
# **4.6 Source File: I2C.C (continued)**

![](_page_31_Picture_137.jpeg)

28 SLAA052

## **4.7 Source Code Module: Timer**

The general-purpose timer is used to insert time delays and to determine when a time-out condition has occurred. The timer is programmed so that a timer-tick interrupt occurs every 2 ms.

## **4.7.1 Function: timer0\_isr() (Lines 26–59)**

This is the ISR for the general-purpose timer. The timer is stopped and a constant is loaded into the timer data registers (TL0 and TH0). Then the timer is restarted. The timer increments and generates an interrupt when it reaches its maximum count. Each time the timer-tick interrupt occurs, the global variable timer0\_tick is incremented by 1. The constant was calculated so that the time from the timer restart until it reaches its maximum count is 2 ms. The equation for calculating the timer reload values (TH0, TL0) from the desired timer-tick period (T) is shown below. The calculated timer reload value with the 11.0592 MHz crystal and a timer-tick period of 2 ms is F8CDh.

TH0, TL0 = 10000h – ( $(f_{\text{osc}}/12)^*$  T) TH0, TL0 = 10000h – ((11059200 / 12) \* 0.002) THO,  $TL0 = F8h$ , CDh

## **4.7.2 Function: timer0\_initialize() (Lines 61–94)**

This function initializes the general-purpose timer. It is called once at program startup. The timer-tick count is initialized to zero and the timer is stopped. The timer mode is set for 16-bit counter with no prescaling and the timer reload value is written. The timer interrupt is enabled and given low (normal) priority. Then the timer is restarted. The global interrupt control (EA) is enabled. At this point, the timer-tick interrupts start occurring.

## **4.7.3 Function: ResetTickCount() (Lines 96–112)**

The call to ResetTickCount() resets the timer-tick count to zero. The timer-tick count can run up to about 128 seconds before rolling over. In a program with multiple uses for the general-purpose timer, the timer-tick count should be reset only in the outermost loop.

## **4.7.4 Function: current\_tick() (Lines 114–131)**

This function returns the current timer-tick count.

## **4.7.5 Function: timer0\_elapsed\_count() (Lines 133–150)**

This function returns the number of elapsed timer-tick counts. The parameter is the starting timer-tick count from which to measure the elapsed time.

## **4.7.6 Function: timer0\_wait() (Lines 152–167)**

This function generates a time delay. The parameter is the number of timer-tick counts to delay.

## **4.8 Header File: Timer.H**

```
// Timer.H
//
// Header file for P80C652 microcontroller general purpose timer routines
//
#define TCLK 11059200 /* Clock speed in Hz */
// One TICK is 2ms
#define TEN_MS 5u
#define ONE_HUNDRED_MS 50u
#define ONE_SECOND 500u
#define TEN_SECONDS 5000u
void timer0_initialize (void);
unsigned current_tick (void);
unsigned timer0_elapsed_count (unsigned int start_tick);
void timer0_wait (unsigned int num_tick);
void ResetTickCount( void );
```
#### **4.9 Source File: TIMER.C**

DOS C51 COMPILER V5.10, COMPILATION OF MODULE TIMER OBJECT MODULE PLACED IN TIMER.OBJ COMPILER INVOKED BY: C:\C51\BIN\C51.EXE TIMER.C DB OE OR LARGE

stmt level source 1 // Timer.C 2  $//$  3 // P80C652 microcontroller general purpose timer routines  $4$  // 5 #include "Timer.h" 6 #include "reg652.h" 7 8 /\*––––––––––––––––––––––––––––––––––––––––––––––––––––––––––––––––––– 9 Constant Declarations 10 Every 2 ms, TIMER0 OVERFLOW and an interrupt will occur once 11 –––––––––––––––––––––––––––––––––––––––––––––––––––––––––––––––––––––  $12 \times$ 13 14 // 2ms tick: 10000h – ((11,059,200 Hz/12) \* 0.002) = 0xF8CD 15 #define TIMER0\_HI (unsigned char) 0xF8 16 #define TIMER0\_LO (unsigned char) 0xCD 17 18 /\* 19 ––––––––––––––––––––––––––––––––––––––––––––––––––––––––––––––––––––– 20 Local Variable Declarations 21 –––––––––––––––––––––––––––––––––––––––––––––––––––––––––––––––––––––  $22 \times$ 23 24 static unsigned xdata timer0\_tick; 25  $26$  /\* 28 ––––––––––––––––––––––––––––––––––––––––––––––––––––––––––––––––––––– 29 static void timer0\_isr (void); 30 30 This function is an interrupt service routine for TIMER 0. It should 31 never be called by a C or assembly function. It will be executed 32 automatically when TIMER 0 overflows. 34 –––––––––––––––––––––––––––––––––––––––––––––––––––––––––––––––––––––  $35$  \*/ 37

#### **4.9 Source File: TIMER.C (continued)**

```
38 static void timer0_isr (void) interrupt 1 using 1
39 {
41 1
42 1 /*––––––––––––––––––––––––––––––––––––––––––––––––
43 1 Adjust the timer 0 counter so that we get another
44 1 interrupt in 2 ms.
45 1 ––––––––––––––––––––––––––––––––––––––––––––––––*/
46 1 TR0 = 0; /* stop timer 0 */
47 1
48 1 TL0 = TIMER0_LO;
49 1 THO = TIMERO HI;
50 1
51 1 TR0 = 1; /* start timer 0 */
52 1
53 1 /*––––––––––––––––––––––––––––––––––––––––––––––––
54 1 Increment the timer tick. This interrupt should
55 1 occur approximately every 2ms.
56 1 ––––––––––––––––––––––––––––––––––––––––––––––––*/
57 1 timer0_tick++;
58 1
59 1 }
60
61 /*
62 –––––––––––––––––––––––––––––––––––––––––––––––––––––––––––––––––––––
64 void timer0_initialize (void);
65
66 set TIMER0 AS: mode 1; 16bit timer
67
68 This function enables TIMER 0. TIMER 0 will generate a synchronous
69 Interrupt once every 2 ms.
70 –––––––––––––––––––––––––––––––––––––––––––––––––––––––––––––––––––––
71 \star /
73
74 void timer0_initialize (void)
\begin{array}{ccc} 75 & \hspace{1.5cm} & \{ \\ 76 & \hspace{1.5cm} 1 & \hspace{1.5cm} & \text{E2} \end{array}76 1 EA = 0; /* disable interrupts */
77 1
78 1 timer0_tick = 0;
79 1
80 1 TR0 = 0; /* stop timer 0 */
81 1
82 1 TMOD &x = -0x0F; /* clear timer 0 mode bits */
83 1 TMOD |= 0x01; /* put timer 0 into 16-bit no prescale */
84 1
85 1 TLO = TIMERO_LO;
86 1 THO = TIMERO_HI;
87 1
88 1 PT0 = 0; /* set low priority for timer 0, PT0 is in IP register */
89 1 ETO = 1; /* enable timer 0 interrupt, ETO is in IE register */
90 1
91 1 TRO = 1; /* start timer 0, TRO is in TCON register */
92 1
93 1 EA = 1; /* enable interrupts */94 1 }
```
# **4.9 Source File: TIMER.C (continued)**

![](_page_36_Picture_122.jpeg)

### **4.9 Source File: TIMER.C (continued)**

```
132
133 /*
134 –––––––––––––––––––––––––––––––––––––––––––––––––––––––––––––––––––––
135 unsigned timer0_elapsed_count (unsigned count);
136
136 This function returns the number of timer ticks that have elapsed since
137 The specified count.
139 –––––––––––––––––––––––––––––––––––––––––––––––––––––––––––––––––––––
140 */
141
142 unsigned timer0_elapsed_count( unsigned start_tick )
143 {
144 1 return(current_tick() – start_tick);
145
146
147
148
149
150 1 }
151
152 /*–––––––––––––––––––––––––––––––––––––––––––––––––––––––––––––––––––
153 void timer0_wait ( unsigned count );
154
155 This function waits for 'count' timer ticks to pass.
156 –––––––––––––––––––––––––––––––––––––––––––––––––––––––––––––––––––––
157 */
157 void timer0_wait( unsigned num_tick )
158 {
159 1 unsigned xdata test1;
160 1 unsigned xdata start_count;
161 1
162 1 start_count = current_tick ();
163 1
164 1 while( ( test1 = timer0_elapsed_count( start_count ) ) <= num_tick)
165 1 {
166 2 }
167 1 }
168
C51 COMPILATION COMPLETE. 0 WARNING(S), 0 ERROR(S)
```
34 SLAA052

## **4.10 Source Code Module: I2C5020**

This module contains the TVP5020-specific I2C routines.

## **4.10.1 Function: DecodeReset() (Lines 14–18)**

This function does nothing and returns. It is included for compatibility with code for other bus interfaces.

## **4.10.2 Function: HandleDownload() (Lines 20–24)**

This function is called to download the microcode to the TVP5020 program memory. Two parameters are passed to this function. The parameter nCount is the number of data bytes to write (plus 1 for the subaddress byte). The parameter pInBuf is a pointer to the data to be written. The first byte in the data must be the subaddress for microcode downloads (7Eh). For the I2C case, this function simply passes its parameters to the function WriteTVP5020().

## **4.10.3 Function: WriteTVP5020() (Lines 26–38)**

This function is called to write to a TVP5020 register. Two parameters are passed to this function. The parameter  $nData$  is the number of data bytes to write (plus 1 for the subaddress byte). The parameter *plnBuf* is a pointer to the data to be written. The first byte in the data must be the subaddress. For the I2C case, except for microcode downloads, the function can only write to one register. In this case, the *nData* parameter is 2. The I2C function 'start  $i2c()$ ' is called to perform the I2C data transfer. The TVP5020 I2C device ID for writes is passed as a parameter. The number of bytes actually written (including the subaddress byte) is returned.

## **4.10.4 Function: ReadSwitch() (Lines 40–65)**

This function is TVP56000EVM-specific. It reads the logic levels of the DIP switches through the defined I/O pins of the P80C652. The result is packed into an 8-bit return value.

## **4.10.5 Function: ReadTVP5020() (Lines 67–89)**

This function can be called to read from a TVP5020 register. The function is not used in this program, but is included here for reference. Three parameters are passed to this function. The parameter 'nLength' is the number of data bytes to read. The parameter 'pBuf' is a pointer to the caller's buffer where the read data is to be stored. The parameter 'nSubAddr' is the subaddress to read from.

For the I2C case, except for microcode uploads, only one register can be read. In this case, the *nData* parameter is 1. The I2C function 'start\_i2c()' is called first, with the TVP5020 I2C device ID for writes, to write the subaddress value. Then, 'start\_i2c()' is called again, with the TVP5020 I2C device ID for reads, to read the requested number of data bytes.

### **4.11 Header File: I2C5020.H**

```
// I2C5020.H
//
// Header file for TVP5020 for I2C Bus
//
#define FALSE 0
#define TRUE | !FALSE
#define TVP5020_WRITE_DEVICE_ID 0xB8
#define TVP5020_READ_DEVICE_ID 0xB9
#define TVP5020_LOAD_SUB_ADDR 0x7E
#define BOARD_TVP56000EVM 5
void DecoderReset(void);
void HandleDownload( unsigned nCount, unsigned char* pInBuf );
unsigned WriteTVP5020(int nLength, unsigned char *pBuf );
unsigned char ReadSwitch( void );
```
## **4.12 Source File: I2C5020.C**

DOS C51 COMPILER V5.10, COMPILATION OF MODULE I2C5020 OBJECT MODULE PLACED IN I2C5020.OBJ COMPILER INVOKED BY: C:\C51\BIN\C51.EXE I2C5020.C DB OE OR LARGE

![](_page_40_Picture_145.jpeg)

```
 40 unsigned char ReadSwitch( void )
  41 {
  42 1 unsigned char nVal = 0;
  43 1
  44 1 // See REG652.H for SW1...SW3 definitions
  45 1 SW1 = 1; //MSB
  46 1 SW2 = 1;
 47 \quad 1 \quad SN3 = 1; \quad //LSB 48 1
  49 1 if ( SW1 == 1 )
  50 1 {
  51 2 nVal += 4;
  52 2 }
  53 1
  54 1 if ( SW2 == 1 )
  55 1 {
  56 2 nVal += 2;
  57 2 }
  58 1
  59 1 if ( SW3 == 1 )
  60 1 {
  61 2 nVal += 1;
  62 2 }
  63 1
  64 1 return( nVal );
  65 1 }
  66
  67 // Note: This is how to read a TVP5020 register via I2C
  68 #if(0)
            unsigned ReadTVP5020(int nLength, unsigned char *pBuf,
                              unsigned char nSubAddr )
\{// nLength = # data bytes to read<br>// pBuf = Pointer to where firs
                        = Pointer to where first byte read should be stored
                // nSubAddr = subaddress to read
                unsigned char* pSubAddr = &nSubAddr;
                // Initialize I2C bus
                initia_i2c();
                // Write the subaddress
                start_i2c( TVP5020_WRITE_DEVICE_ID, 1, pSubAddr);
                // Read the data
                start_i2c(TVP5020_READ_DEVICE_ID, nLength, pBuf);
               return( 0u );
 }
            #endif
  89
C51 COMPILATION COMPLETE. 0 WARNING(S), 0 ERROR(S)
```
## **4.13 Source Code Module: I2C6000**

This module contains the TVP6000-specific I2C routines and initialization data for the TVP6000.

## **4.13.1 Function: read\_tvp6000() (Lines 23–40)**

This function can be called to read from a TVP6000 register. The function is not used in this program, but is included here for reference. The parameter read length is the number of data bytes to read. The parameter sub addrs is the subaddress to read from. The parameter *output\_buf* is a pointer to the caller's buffer where the data read is to be stored.

For the TVP6000, there is no restriction on the number of bytes read per I2C transaction. The I2C function start  $i2c$ () is called first, with the TVP6000 I2C device ID for writes, to write the subaddress value. Then, start\_i2c() is called again, with the TVP6000 I2C device ID for reads, to read the requested number of data bytes.

## **4.13.2 Function: write\_tvp6000() (Lines 41–50)**

This function is called to write to a TVP6000 register. Two parameters are passed to this function. The parameter write\_length is the number of data bytes to write (plus 1 for the subaddress byte). The parameter *input\_buf* is a pointer to the data to be written. The first byte in the data must be the subaddress. For the TVP6000, there is no restriction on the number of bytes written per I2C transaction. The I2C function start\_i2c() is called to perform the I2C data transfer. The TVP6000 I2C device ID for writes is passed as a parameter.

## **4.13.3 Function: LoadTVP6000() (Lines 52–75)**

This function initializes the TVP6000 registers. The parameter nMode indicates the video mode to setup. The register data for the selected video mode is written to the TVP6000 by passing the array name of the proper register data set to write\_tvp6000(). Finally, the function PatchTVP6000() is called.

## **4.13.4 Function: PatchTVP6000() (Lines 77–97)**

This function performs an initialization step that is necessary to properly initialize the YUV interface. The YUV format is momentarily changed to 16-bit YUV 4:2:2 mode, and then back to the 8-bit ITU–R BT.656 interface mode.

The global variable  $g_n$ Board is tested to determine the value to write into subaddress 3Ah: 0Fh to use video port 1, or 1Fh to use video port 2. This was inserted only to make the same code work on an EVM prototype board that uses VP1 instead of VP2. Normally, this if statement should be deleted.

### **4.14 Header File: I2C6000.H**

```
// I2C6000.H
//
// Header file for TVP6000 routines
//
#define ENCODER_WRITE 0x42 // I2C writing address of encoder
#define ENCODER_READ 0x43 // I2C reading address of encoder
#define NUM_OF_REGISTER 0x65 // No of TVP6000 registers to load
#define BOARD_TVP56000EVM 5
#define BOARD_EVM3 3
\#if(0)void read_tvp6000(int length_of_read, unsigned char first_subaddress,
             unsigned char* readout_buffer);
#endif
void write_tvp6000(int length_of_write, unsigned char *write_buf);
void LoadTVP6000( int nMode );
void PatchTVP6000( void );
```
#### **4.15 Source File: I2C6000.C**

DOS C51 COMPILER V5.10, COMPILATION OF MODULE I2C6000 OBJECT MODULE PLACED IN I2C6000.OBJ COMPILER INVOKED BY: C:\C51\BIN\C51.EXE I2C6000.C DB OE OR LARGE stmt level source  $1 / /$  2 // I2C6000.C  $3 / /$  4 // Routines for TVP6000 using I2C Bus  $5 / /$  6 #include "I2C.h" 7 #include "I2C6000.h" 9 #include "timer.h" 8 #include "DATA6000.h" 10 11 extern unsigned char g\_nBoardID; 12 13 static unsigned char patch1\_6000[2] =  $14$  { 15 0x3A, 0x0D //16–bit YUV 4:2:2, color bar TPG OFF  $16$  }; 17 18 static unsigned char patch2\_6000[2] = 19 { 20 0x3A, 0x0F // CCIR 656, VP1  $21$  }; 22 23 #if(0) void read\_tvp6000(int read\_length, unsigned char sub\_addrs, unsigned char \*output\_buf)  $\{$  unsigned char \*sub\_begin; sub\_begin = &sub\_addrs; initia\_i2c();  $/*$  initialize I2C bus  $*/$  /\* this will write the first subaddress to TVP6000 \*/  $/*$  after this, data will be read out start from this address  $*/$  start\_i2c(ENCODER\_WRITE, 1, sub\_begin); /\* read all registers of TVP6000, and put them into a temporary buffer \*/ start\_i2c(ENCODER\_READ, read\_length, output\_buf); return; } #endif 40

```
 41 void write_tvp6000(int write_length, unsigned char *input_buf)
 42 {<br>43 1
  43 1 initia_i2c(); /* initialize I2C bus */
  44 1
  45 1 // This will write the first subaddress to TVP6000
  46 1 // after this, data will be read out starting from this address
  47 1 // subaddress will be 1st element in the input_buf
  48 1 start_i2c(ENCODER_WRITE, write_length, input_buf);
  49 1 return;
  50 1 }
  51
  52 void LoadTVP6000( int nMode )
  53 {
  54 1 switch( nMode )
  55 1 {
  56 2 case 0:
  57 2 write_tvp6000(NUM_OF_REGISTER, T600N601);
  58 2 break;
  59 2
  60 2 case 1:
  61 2 write_tvp6000(NUM_OF_REGISTER, T600NSQP);
  62 2 break;
  63 2
  64 2 case 2:
  65 2 write_tvp6000(NUM_OF_REGISTER, T600P601);
  66 2 break;
  67 2
  68 2 case 3:
  69 2 write_tvp6000(NUM_OF_REGISTER, T600PSQP);
  70 2 break;
  71 2 }
  73 1 PatchTVP6000();
  74 1 return;
  75 1 }
  76
  77 void PatchTVP6000( void )
  78 {
 79 1 unsigned nStartPoint = 0;
  80 1
  81 1 write_tvp6000( 2, patch1_6000 );
  82 1
  83 1 // Delay for 100ms
 84 1 nStartPoint = current_tick ();
 85 1 while( timer0_elapsed_count( nStartPoint ) < ONE_HUNDRED_MS )
 86 1 { ; }
 90 1 if( g_nBoardID == BOARD_TVP56000EVM )
 91 1 {
  92 2 // Use video port 2 for TVP56000EVM
  93 2 patch2_6000[1] = 0x1F;
  94 2 }
 95 1 write_tvp6000( 2, patch2_6000 );
 96 1 return;
  97 1 }
  C51 COMPILATION COMPLETE. 0 WARNING(S), 0 ERROR(S)
```
#### **4.16 TVP6000 Initialization Data for NTSC with CCIR601 Sampling**

```
// DATA6000.H
// Header file containing all TVP6000 register initialization data.
//
unsigned char code T600N601[] = {
     /* Register Name subaddress */
0x3A, /* subaddress N/A */0x0F, /* F_CONTROL 3A */
     \frac{1}{2} RESERVED \frac{1}{2} \frac{1}{2} \frac{1}{2} \frac{1}{2} \frac{1}{2} \frac{1}{2} \frac{1}{2} \frac{1}{2} \frac{1}{2} \frac{1}{2} \frac{1}{2} \frac{1}{2} \frac{1}{2} \frac{1}{2} \frac{1}{2} \frac{1}{2} \frac{1}{2} \frac{1}{2} \frac{1}{2} \frac{1}{2} \ 0x00, 0x00, 0x00, 0x00, 0x00, /* 3B–3F */
0x00, 0x00, 0x00, 0x00, 0x00, 0x00, 0x00, 0x00, /* 40-47 */0x00, 0x00, 0x00, 0x00, 0x00, 0x00, 0x00, 0x00, /* 48–4F */
0x00, 0x00, 0x00, 0x00, 0x00, 0x00, 0x00, 0x00, /* 50–57 */
0x00, 0x00, /* 58-59 */
0 \times 00, \frac{\text{ }}{\text{ }x} 0 \times 0 . \frac{\text{ }}{\text{ }x} 0 \times 0 . \frac{\text{ }}{\text{ }x} 0 \times 0 . \frac{\text{ }}{\text{ }x} 0 \times 0 . \frac{\text{ }}{\text{ }x} 0 \times 0 . \frac{\text{ }}{\text{ }x} 0 \times 0 . \frac{\text{ }}{\text{ }x} 0 \times 0 . \frac{\text{ }}{\text{ }x} 0 \times 0 . \frac0x0E, /* GAIN_U 5B
0x7D, /* GAIN_V 5C */<br>0xCE. /* BLACK LEVEL 5D */
0 \times CE, /* BLACK_LEVEL 5D
0xB8, \frac{\ast}{5E} * BLANK_LEVEL \frac{5E}{5E} */
0x31, \frac{\text{max}}{1} \frac{\text{max}}{1} \frac{\text0x20, /* X_COLOR 60 */
0x0D, \prime* M_CONTROL 61 */
0x3A, /* BSTAMP 62 */
0x1F, \frac{*}{s} CARR1 63 \frac{*}{s}0x7C, \frac{\ast}{5} CARR2 \frac{\ast}{7}0xF0, \frac{\ast}{5} CARR3 65 \frac{\ast}{7}0x21, /* S_CARR4 66 *0 \times 00, \frac{\text{N}}{\text{N}} LINE21_00 67 */<br>0 \times 00. \frac{\text{N}}{\text{N}} LINE21 01 68 */
0x00, /* LINE21_01 68
0x00, /* LINE21_E0 69 */
0x00, /* LINE21_E1 6A */
0x12, /* LN SEL 6B */
0x00, /* SYN_CTRL0 6C */
0x40, /* RCML21 6D */0xF2, /* HTRIGGER0 6E */
0x00, \prime* HTRIGGER1 6F */
0 \times C0 , \prime vTRIGGER \qquad \qquad \qquad 70 \qquad \qquad ^{\star}/0x89, /* BMRQ */
0x39, /* EMRQ x39, x \ne 72 */
0 \times 61, \frac{\times}{10} BEMRQ 73 */<br>0 \times 08. \frac{\times}{2}PH 74 */
0x08, /* X2PH 740x90, /* X1PH 75 *0x00, /* RESERVED 76 */
0xEA, \frac{\star}{0} BRCV \frac{\star}{0}0x8A, \prime* ERCV 78 */
0x60, /* BERCV x/0x0C, \frac{1}{x} FLEN \frac{1}{x} \frac{1}{x} \frac{1}{x} \frac{1}{x}0x06, /* FAL ^*0x06, /* LAL 7C * /
0x22, \frac{\ast}{\sqrt{D}} \frac{\ast}{\sqrt{D}} \frac{\ast}{\sqrt{D}}0 \times 0 E, \frac{1}{2} SYN_CTRL1 \frac{1}{2} \frac{1}{2} \frac{1}{2} \frac{1}{2} \frac{1}{2} \frac{1}{2} \frac{1}{2} \frac{1}{2} \frac{1}{2} \frac{1}{2} \frac{1}{2} \frac{1}{2} \frac{1}{2} \frac{1}{2} \frac{1}{2} \frac{1}{2} \frac{1}{2} \frac{1}{2} \frac{1}{2} 
     \prime * RESERVED $0x00 $7F $ \star / \,0x00, 0x00, 0x00, 0x00, 0x00, 0x00, 0x00, 0x00, /* 80–87 */
0x00, 0x00, 0x00, 0x00, 0x00, 0x00, 0x00, 0x00, /* 88–8F */
      /* Scaling Processor Registers */
0x00, 0x00, 0x00, 0x00, 0x00, 0x00, 0x00, 0x00, /* 90–97 */
0x00, 0x00, 0x00, 0x00, 0x00, 0x00 /* 98-9D * / };
```
# **4.17 TVP6000 Initialization Data for NTSC with Square Pixel Sampling**

![](_page_47_Picture_173.jpeg)

# **4.18 TVP6000 Initialization Data for PAL with CCIR601 Sampling**

![](_page_48_Picture_174.jpeg)

# **4.19 TVP6000 Initialization Data for PAL with Square Pixel Sampling**

![](_page_49_Picture_173.jpeg)